$Sif$ **IEROLDSTA** 

# Einfügen von Formen in Word 2010

### Formen einfügen

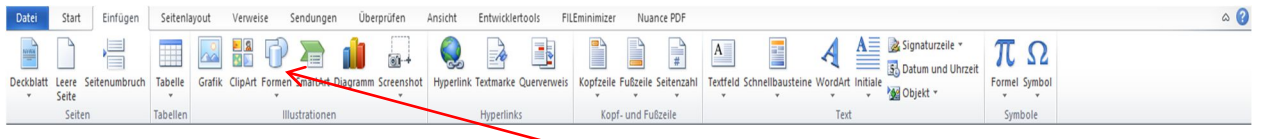

Mit einen Rechtsklick im Reiter **Einfügen** – Formen das Menü zur Formauswahl öffnen

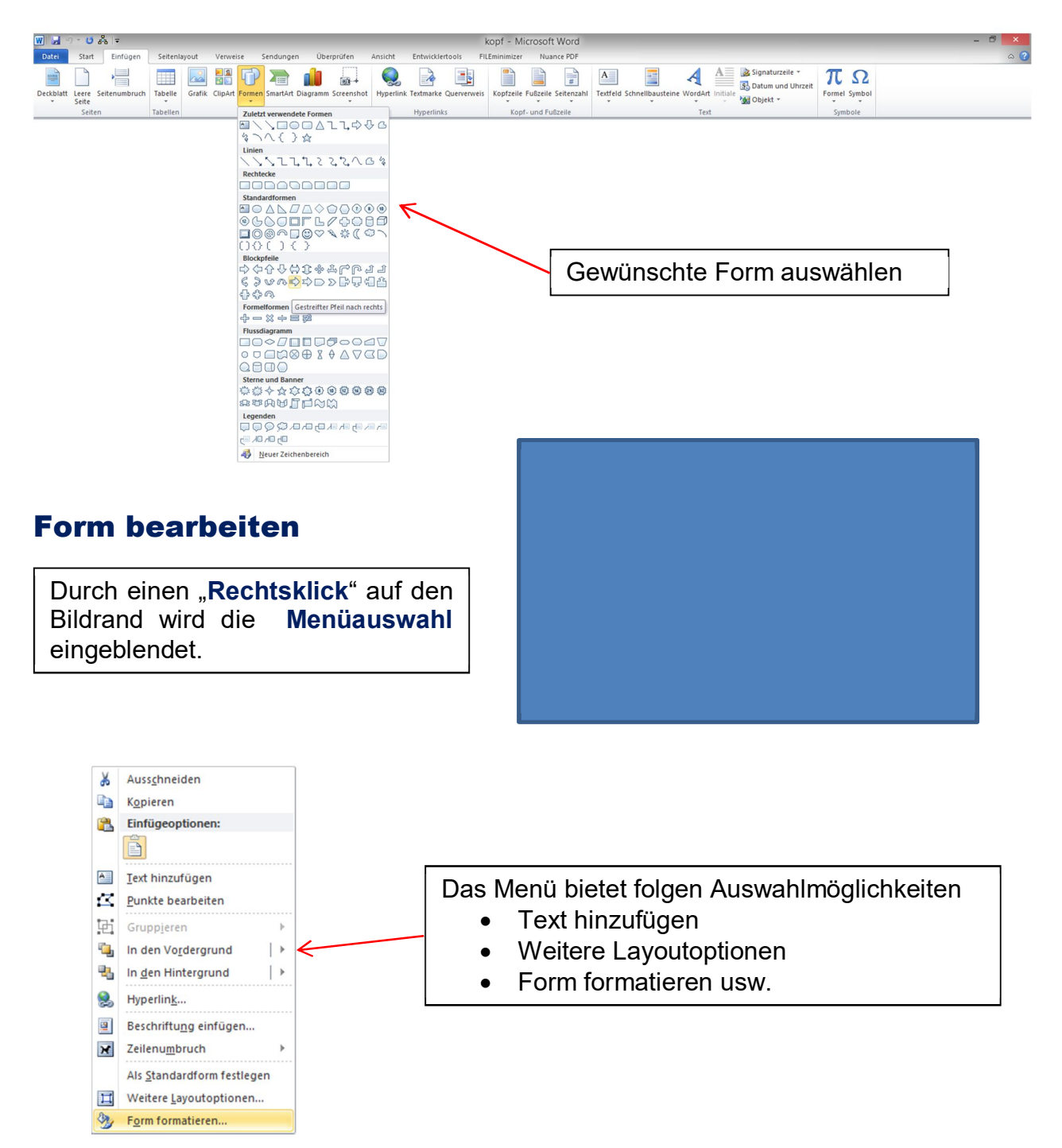

#### Text hinzufügen

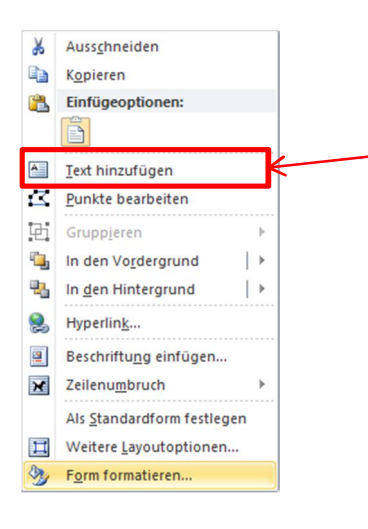

Nach der Auswahl "Text hinzufügen" kann der gewünschte Text angefügt werden

## Weitere Layoutoptionen (Größe/Position)

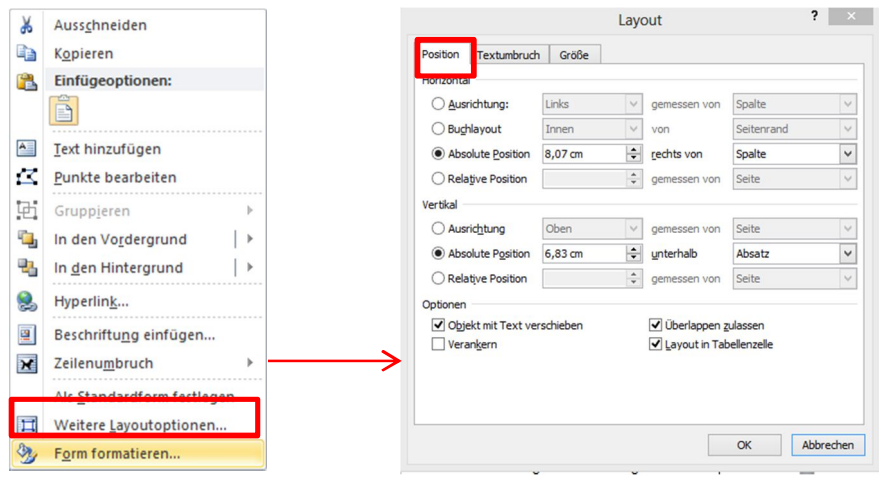

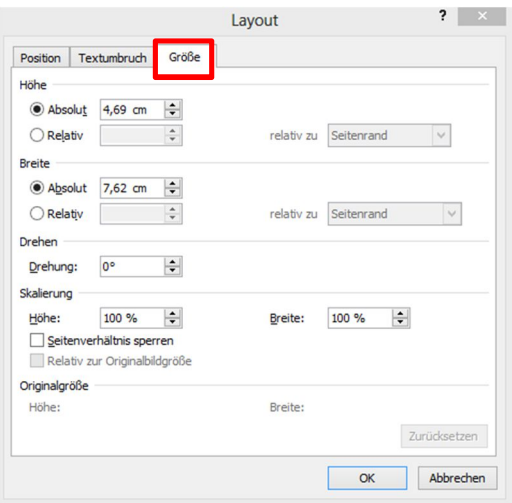

#### Form formatieren

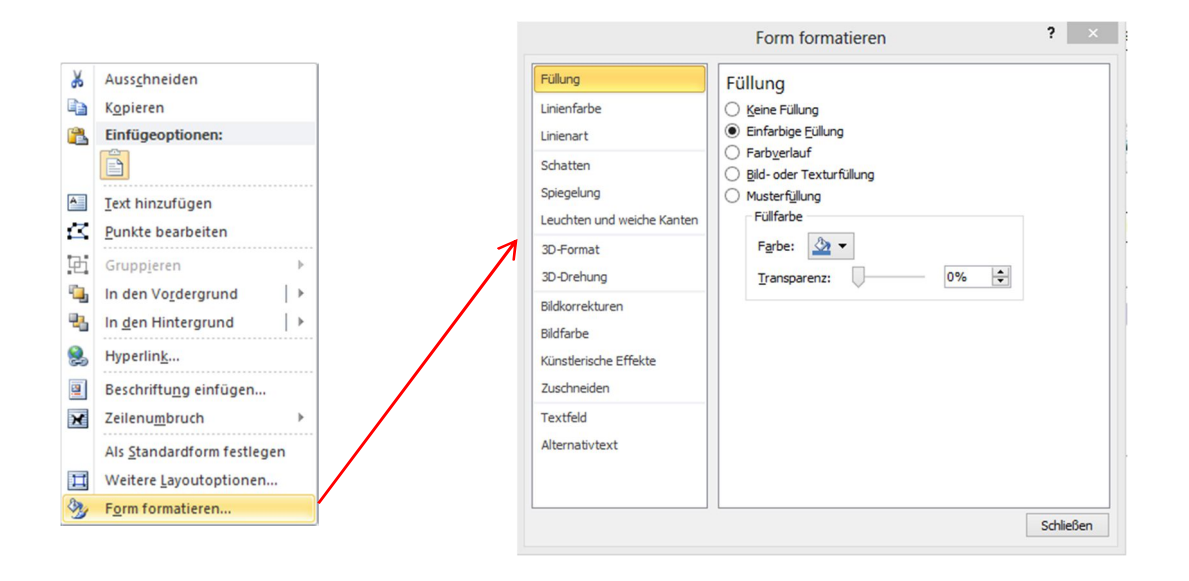

Im folgendem Menü kann

- Die Füllung
- Linienfarbe
- Linienart usw. bearbeitet werden.

Damit die Form den Hintergrund nicht bedeckt muss als Füllung "**keine Füllung**" ausgewählt werden.